Exceptional 60fps • WDR Pro • PoE Plus

# Quick Installation Guide

English | 繁中 | 简中 | 日本語 | Français | Español | Deutsch | Português | Italiano | Türkçe | Polski | Русский | Česky | Svenska | أمريية

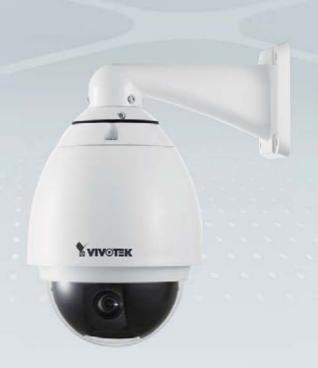

This guide describes the basic functions of SD83x1E, 83x2E, and 83x3E series.

More details can be found in the User Manual.

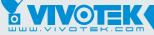

## Warning Before Installation

Power off the Network Camera as soon as smoke or unusual odors are detected.

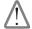

Contact your distributor in the event of occurrence

Refer to your user's manual for the operating temperature.

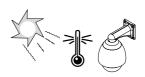

Do not disassemble the Network Camera.

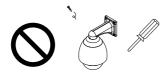

Do not insert sharp or tiny objects into the Network Camera.

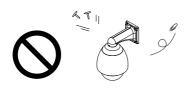

Do not manually pan and tilt the Network Camera when the power is on.

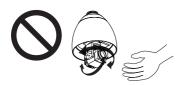

Do not touch the Network Camera during a lightning storm.

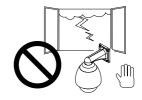

Do not drop the Network Camera.

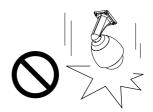

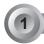

### **Package Contents**

SD8311E/21E/12E/22E/13E/23E

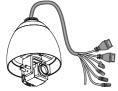

O-ring and Screws / Alignment Sticker

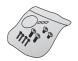

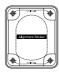

RJ45 Female/Female Coupler

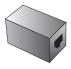

Warranty Card

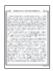

Black & Clear Dome Covers

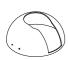

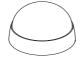

Wall Mount Bracket

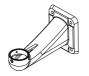

Moisture Absorber / Metal Ring

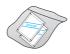

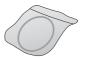

Quick Installation Guide

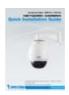

Software CD

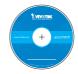

### 2 Physical Description

#### Inner View

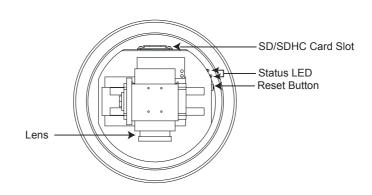

#### Outer View

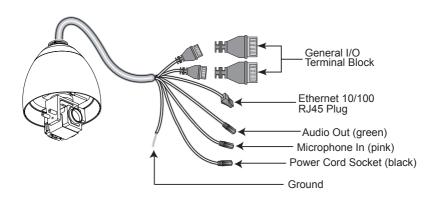

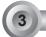

#### **Hardware Installation**

#### Mounting the Network Camera

- 1. Attach the alignment sticker to the wall.
- 2. Drill four pilot holes into the wall.
- Attach the black cover to the Network Camera using the supplied four black screws.
- Stick the supplied two pieces of moisture absorber symmetrically to the inner side of the dome cover. Then place the metal ring into the dome cover to fix the moisture absorber.
- 5. Fix the dome cover to the Network Camera and secure it by rotating it clockwise.
- 6. Loosen the three screws on the front opening of the wall mount bracket.
- 7. Place the O-ring on the front opening of the wall mount bracket.
- 8. Feed the cables through the front opening of the wall mount bracket and pull them from wall outlet.
- 9. Attach the Network Camera to the wall mount bracket by tightening the three screws on the front opening of the wall mount bracket.
- 10 Fasten the wall mount bracket to the wall

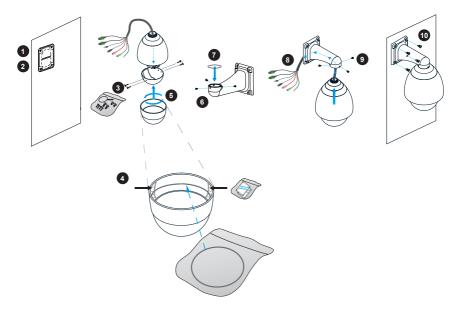

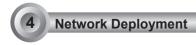

#### **General Connection (without PoE Plus)**

 If you have external devices such as sensors and alarms, connect them to the general I/O terminal block.

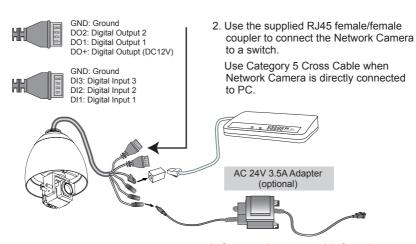

3. Connect the power cable from the Network Camera to a power outlet.

#### Power over Ethernet (PoE Plus 802.3at)

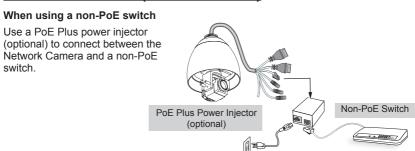

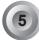

#### **Assigning IP Address**

- 1. Install "Installation Wizard 2" from the Software Utility directory on the software CD.
- The program will conduct an analysis of your network environment. After your network is analyzed, please click on the "Next" button to continue the program.

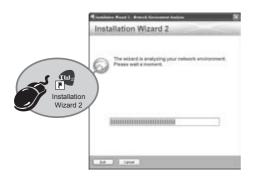

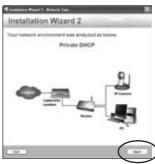

- The program will search for VIVOTEK Video Receivers, Video Servers, and Network Cameras on the same LAN.
- 4. After a brief search, the main installer window will pop up. Double-click on the MAC address that matches the one printed on the camera label or the S/N number on the package box label to open a browser management session with the Network Camera.

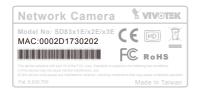

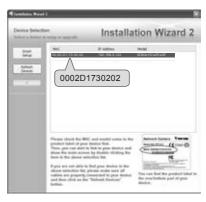

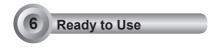

- 1. A browser session with the Network Camera should prompt as shown below.
- You should be able to see live video from your camera. You may also install the 32channel recording software from the software CD in a deployment consisting of multiple cameras. For its installation details, please refer to its related documents.

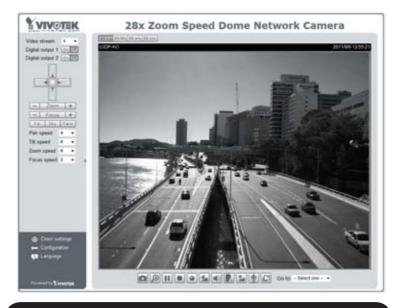

For further setup, please refer to the user's manual on the software CD.

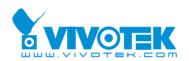